## How to Reset an Expired Password

**Note:** to be able to reset your password, your Lehman Account **must** have been previously claimed (registered). You can use the tool below to verify your account registration status.

## **Testing Your Lehman Account Registration**

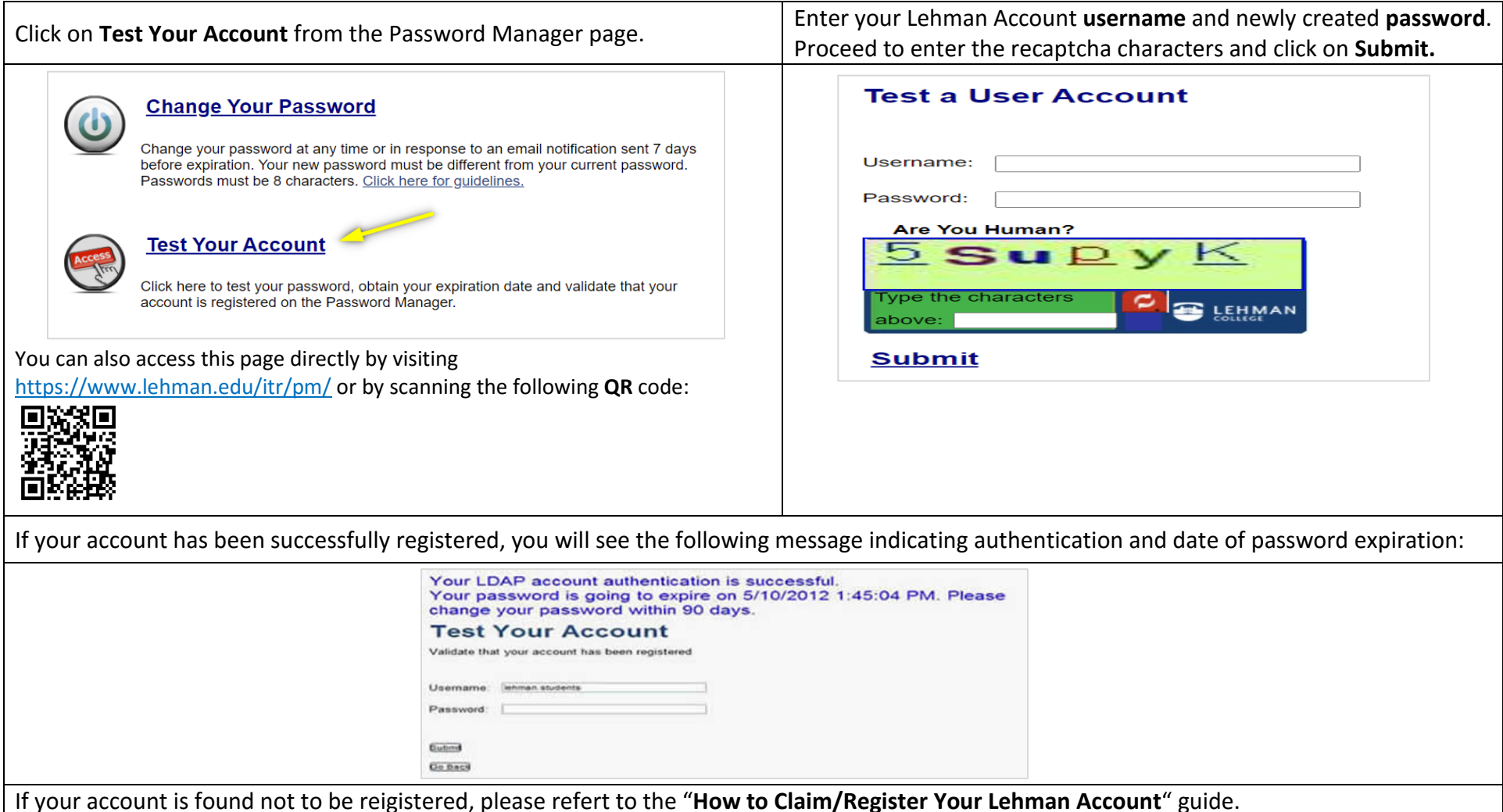

## **How Can I Reset My Password?**

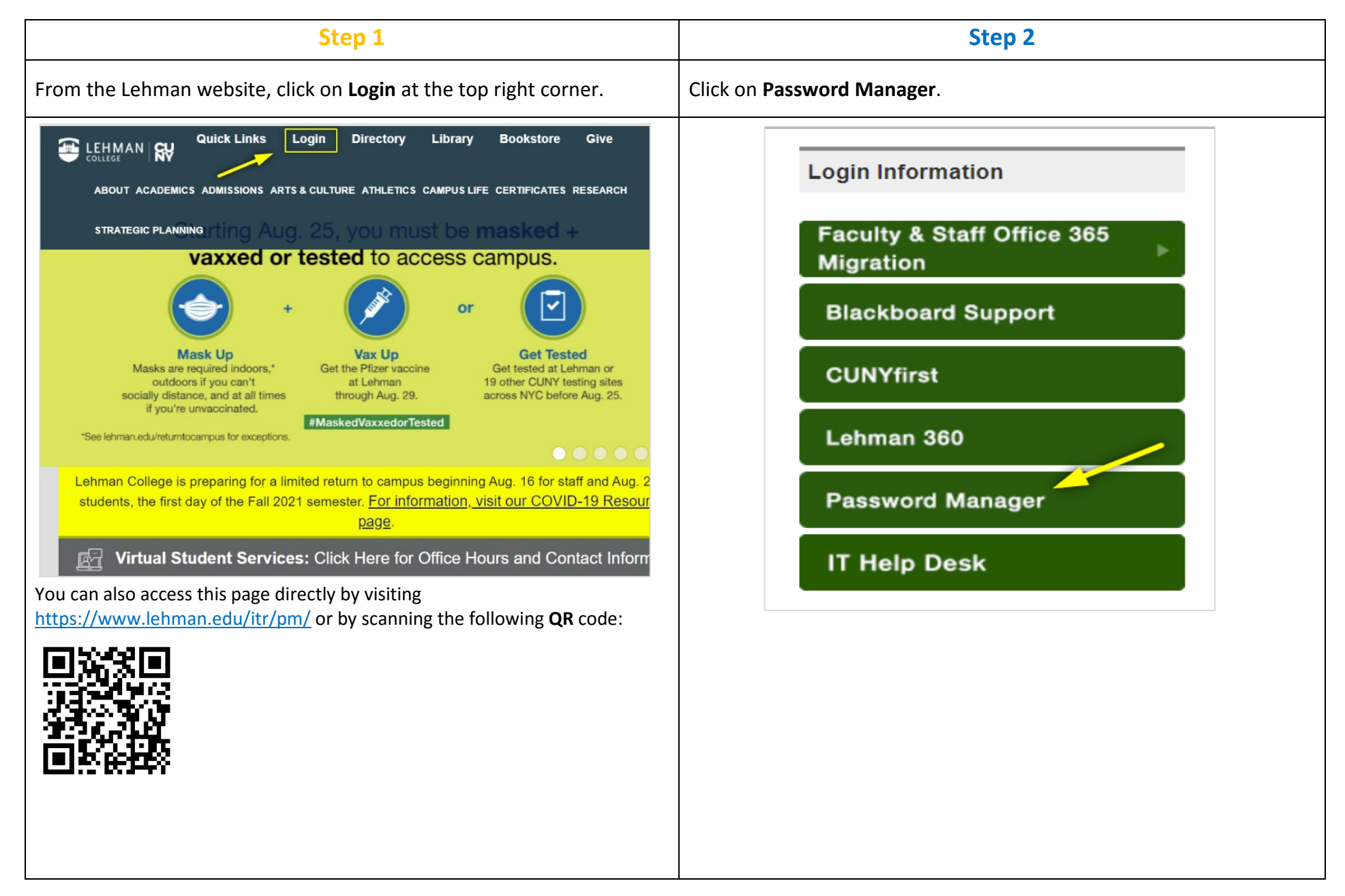

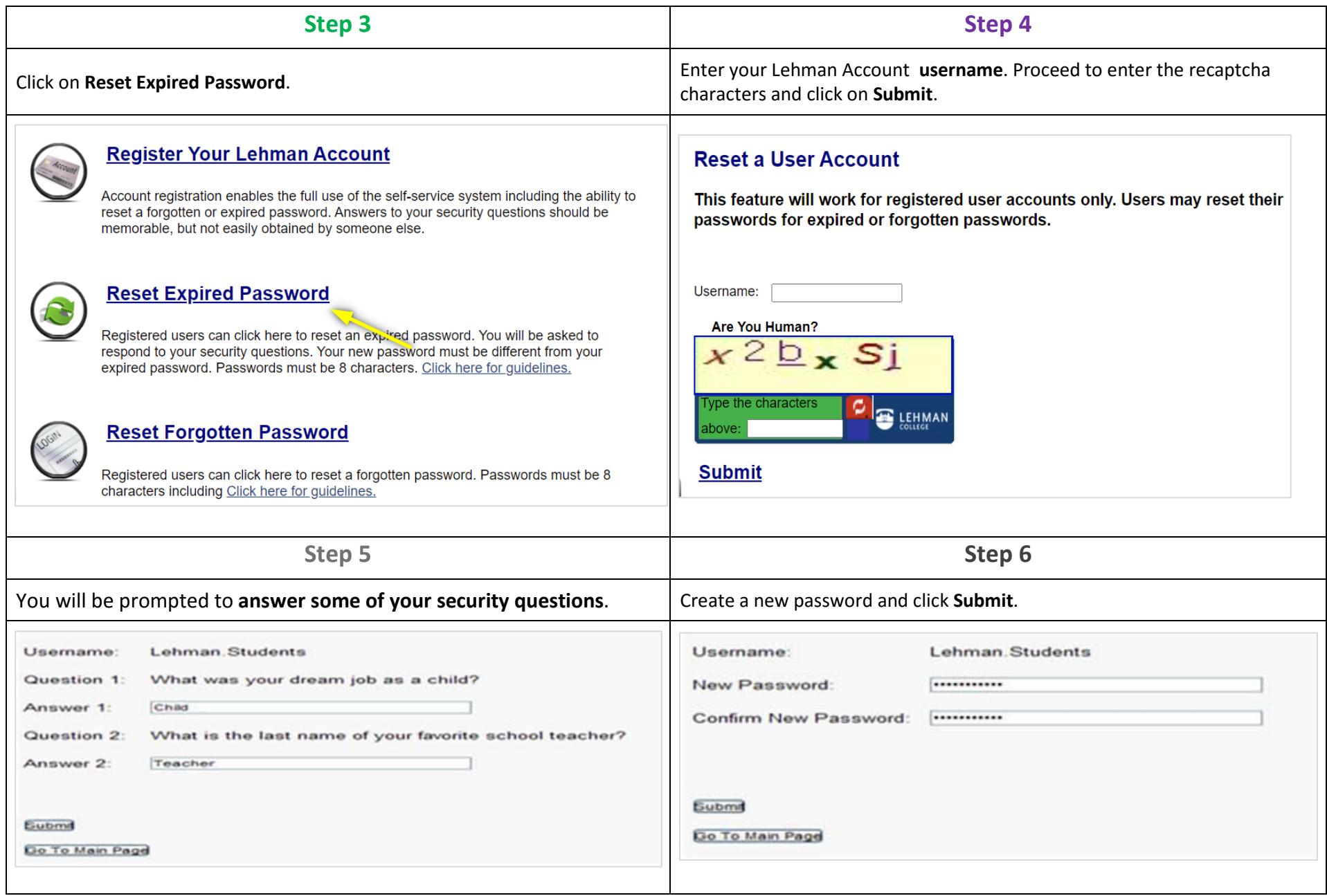

## **Your Password Must Contain:**

- At least 8 characters
- At least one upper case letter
- One lower case letter
- One number
- You may also use special characters if preferable

**You are done!** You will see a confirmation message once the reset is successful.

If you need login assistance, please contact the IT Help Desk via:

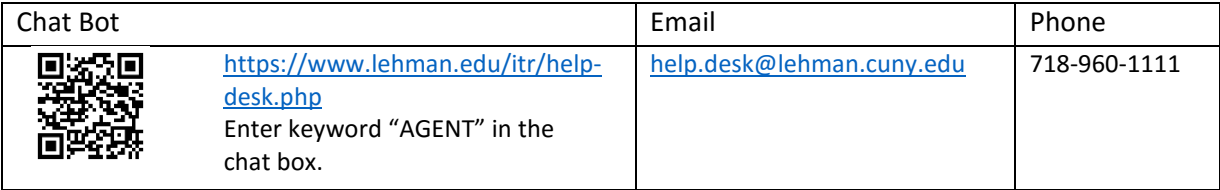